# INSTITUTO DE EDUCACIÓN SUPERIOR TECNOLÓGICO PÚBLICO **"MANUEL JESÚS DÍAZ MURRUGARRA"**

MANUAL DE USO DE<br>PLATAFORMA VIRTUAL<br>INSTITUCIONAL **PLATAFORMA VIRTUAL MANUAL DE USO DE INSTITUCIONAL**

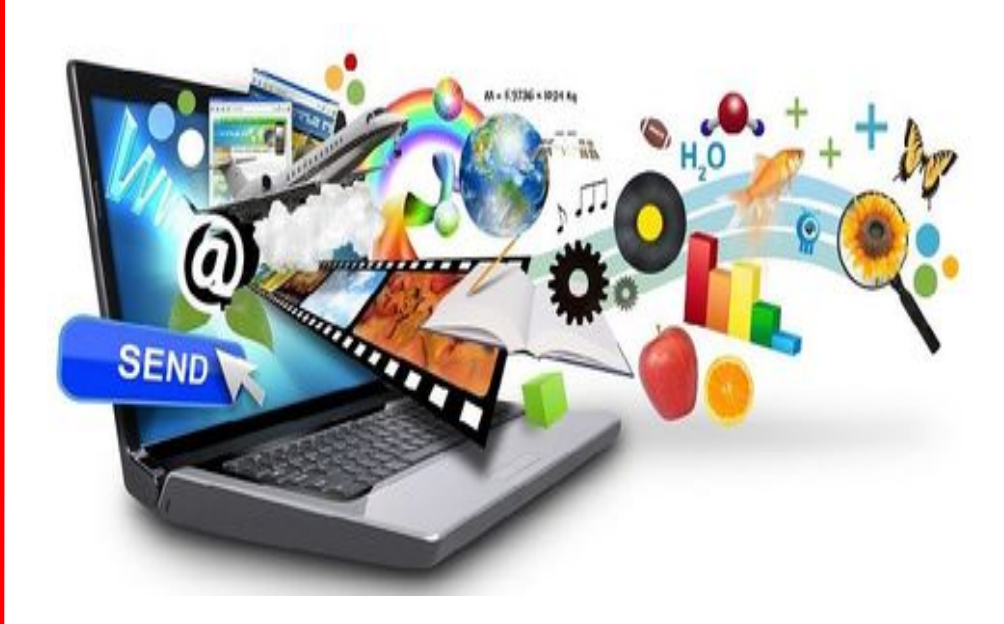

2022

**RESPONSABLE:** • **Ing. Guido A. Gamarra Quezada**

> Jr. Santa Cruz N° 304 – Puente Piedra Teléfono: 044 -706286 [www.iestpcascas.edu.pe](http://www.iestpcascas.edu.pe/) [mesadepartesistcascas@gmail.com](mailto:mesadepartesistcascas@gmail.com)

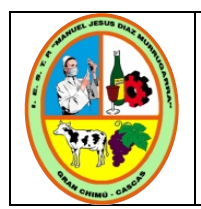

#### **INTRODUCCIÓN.**

El auge de las **tecnologías de la información y comunicación** (TIC) están promoviendo en el mundo el uso permanente de entornos virtuales, aunada a la demanda de formación académica en esta modalidad.

La incorporación de las tecnologías en la educación llegó y se aceleraron para quedarse, tras la irrupción de la tecnología en la vida de alumnos y maestros por la pandemia de coronavirus, abre una nueva oportunidad y genera una transformación educativa que empodere el proceso de aprendizaje, en la que debemos pensar en aulas sin paredes y espacios digitales que a pesar de la distancia podemos interactuar mediante medios síncronos y asíncronos, donde la tecnología de la educación juega un rol preponderante. El presente manual aborda los temas fundamentales para manejar y usar adecuadamente el aula virtual institucional, teniendo en cuenta, que con mucho compromiso y dedicación, en el 2021 los alumnos utilizaron herramientas digitales para el desarrollo de sus aprendizajes a través de las aulas virtuales y la navegación en la plataforma Moodle que es mucho más completa, razón por la cual la institución ha implementado mejoras en el *Campus Virtual* (enlace *<http://www.istcascas.edu.pe/CampusVirtual>*) que está alojado en la página web de la institución, como recurso en el proceso enseñanza aprendizaje a distancia de los estudiantes matriculados durante el Periodo Lectivo 2022-I, por lo que la institución ha creído conveniente y necesario programar un curso de capacitación docente denominado *"Mejoramiento en el Proceso de Virtualización y Digitalización de Recursos y Actividades en el Aula Virtual Institucional",* a fin de que todos tengan la capacidad de crear y mejorar la configuración de aulas virtuales interactivas y personalizadas para sus Unidades Didácticas, registrar usuarios, agregar recursos y actividades interactivos, agregar actividades colaborativas y comunicativas, configurar cuestionarios y calificaciones, entre otros aspectos, lo que permitirá fortalecer las capacidades en entornos virtuales de los docentes, garantizando el implemento en forma efectiva y eficiente del aprendizaje virtual y el logro de las competencias en

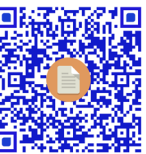

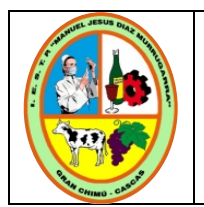

nuestros educandos; así mismo, ha programado el *curso de capacitación para los estudiantes denominado "Manejo y Uso del Aula Virtual institucional",* a fin de que todos tengan la capacidad de poder acceder a la documentación (subir y bajar material formativo, descargar y entregar tareas y/o actividades), utilización de foros, resolución de cuestionarios, etc., de sus Unidades Didácticas, fortaleciendo así sus capacidades en entornos virtuales, garantizando el desarrollo del servicio educativo virtual y el logro de sus competencias.

#### **Propósito.**

 Conocer los procesos de acceso, manejo y uso de la plataforma digital educativa institucional, a fin de utilizar adecuadamente los recursos y actividades para el desarrollo de las unidades didácticas.

#### **Metodología.**

 Teniendo como escenario la modalidad virtual, se utilizará como medio de comunicación y aprendizaje la plataforma del Campus virtual. Además, el manual tiene una perspectiva de desarrollo bajo una metodología interactiva y auto-instructiva. Otra estrategia metodológica planteada es enriquecer el proceso de aprendizaje a través de la interacción entre los participantes utilizando otros medios informáticos tales como zoom, Facebook Live, whatsapp, etc., donde los participantes podrán cambiar experiencias sobre los contenidos presentados.

#### *¿Qué ES MOODLE?*

La palabra Moodle significa *Modular Object-Oriented Dynamic Learning Environment* (Entorno de Aprendizaje Dinámico Orientado a Objetos y Modular) y fue fundado por el pedagogo e informático australiano **Martin Dougiamas**. Es una aplicación gratuita; software libre, dedicada a la enseñanza online. Está esencialmente basado en el constructivismo (el proceso de enseñanza se percibe y se lleva a cabo como un proceso dinámico, participativo e interactivo del sujeto).

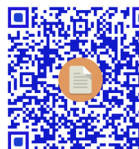

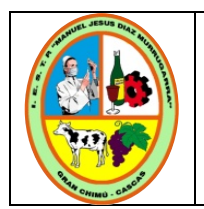

Dispone de un fácil interfaz, Pretende ser bastante accesible, nada confusa y con una curva de aprendizaje menor que otros CMS (content management system). Todos estos mimbres consiguen que su uso sea bastante sencillo y orientativo, con lo que consigue acercarse a todo el mundo. Ha sido creado en base a unos conceptos bastante claros, en donde la comunicación entre sus usuarios es la base de todo.

Su objetivo pasa por generar una gran experiencia de aprendizaje que pueda ser igual de relevante. Tanto para el profesor, como para el estudiante.

#### *Las características generales de la plataforma educativa Moodle son:*

- Promueve una pedagogía constructivista social (colaboración, actividades, reflexión crítica, etc.).
- Es apropiada para el aprendizaje en línea.
- **Tiene una interfaz de navegación sencilla, ligera y eficiente.**
- La mayoría de las áreas de introducción de texto (recursos para agregar información, recursos para proponer actividades) pueden ser editadas usando un editor HTML tan sencillo como cualquier editor de texto.
- $\infty$  Un profesor tiene control total sobre todas las opciones de un curso.
- Permite elegir entre varios formatos de curso: semanal, por temas, pestañas, social, entre otros.
- Ofrece una serie de actividades para los cursos: consulta, tarea, chat, foro, glosario, wiki, cuestionario, entre otros.
- $\approx$  Todas las calificaciones para los foros, cuestionarios y tareas pueden verse y descargarse como un archivo con formato de hoja de cálculo o archivo de texto.
- Crea un registro completo de los accesos del usuario. Se dispone de informes de la actividad de cada estudiante, con gráficos y detalles sobre su paso por cada módulo (último acceso, número de veces que lo ha leído) así como también de una detallada "historia" de la participación de cada estudiante, incluyendo mensajes enviados, entre otras.

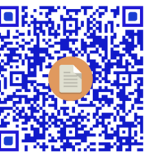

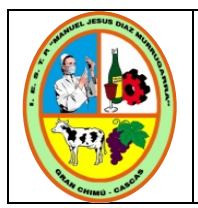

- Integración del correo. Pueden enviarse al correo electrónico copias de los mensajes enviados a un foro, los comentarios de los profesores, etc. en formato HTML o de texto.
- Los profesores pueden definir sus propias escalas para calificar.
- Los cursos se pueden empaquetar en un único archivo Zip utilizando la función de Copia de seguridad, la cual puede ser restaurada en cualquier servidor.

#### *Requerimientos técnicos mínimos para el acceso.*

Moodle es compatible con cualquier navegador de Internet que cumpla con los estándares actuales. Nosotros regularmente probamos Moodle con los siguientes navegadores:

#### **PC de escritorio:**

- $\approx$  Chrome
- **Eirefox**
- & Safari
- & Edge
- **EXPLOYER** Internet Explorer

#### **Celular/Tablet:**

- Mobile Safari
- Google Chrome

Para la mejor experiencia y seguridad óptima, nosotros recomendamos que Usted mantenga actualizado su navegador.

#### *Tipos de usuarios.*

Uno de los aspectos más importantes de Moodle es el que hace referencia a la gestión de los usuarios. Según la propia página de documentación de Moodle en español, *"un usuario es un participante que tiene permisos en un sitio Moodle".* Moodle permite definir distintos tipos de usuarios, asignarles diferentes roles y permisos con diversos niveles de acceso a nuestro curso.

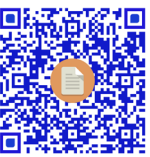

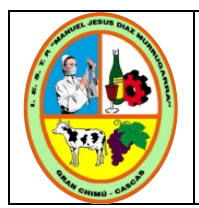

Los roles más comunes en Moodle son los que aparecen a continuación, siendo el *1 invitado*  el que menos privilegios tiene y el *6 Administrador* el que mayor dominio tiene del curso.

#### **Descripción de los Roles**

#### **1. Invitado.**

Apenas tiene privilegios. Puede acceder a los cursos (si los configuramos para que puedan hacerlo) y ver los contenidos y las actividades. Pero no están matriculados y, por tanto, no pueden acceder a cuestionarios, calificador, correo, foros.

#### **2. Estudiante.**

Los estudiantes pueden manejar todo lo que se les ofrece en un curso (para eso están), comunicarse con su profesor, participar en foros y chat, consultar recursos, hacer actividades, pero no pueden modificar nada del curso.

#### **3. Profesor-no editor.**

También llamado *Tutor* pueden enseñar, calificar a los estudiantes, emitir informes, titularlos, comunicarse con los estudiantes por todos los medios, pero no pueden editar ni modificar el curso.

#### **4. Profesor.**

Puede hacer lo mismo que el tutor, pero además puede editar un curso, aunque no crearlo. Puede asignar algunos roles, mostrar u ocultar tareas o contenidos, etc.

#### **5. Autor.**

Puede también crear un curso.

#### **6. Administrador.**

Puede hacer de todo. Puede eliminar o crear un curso, administrar roles y asignar permisos y privilegios, editar, modificar, establecer escalas de calificación, Hay dos niveles de Administrador: a nivel de curso (tiene todos los privilegios sobre un curso) o a nivel de Plataforma. Pero este es un tema para un nivel de formación posterior.

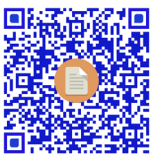

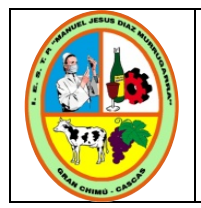

Código: DGI-MUPVI-011 Versión: 01 Fecha: Marzo 2022 Responsable: GAGQ, RPI Estado: Autorizado

**Módulo o secciones correspondientes a la planificación, organización y evaluación del programa de estudios; así como el seguimiento al estudiante.**

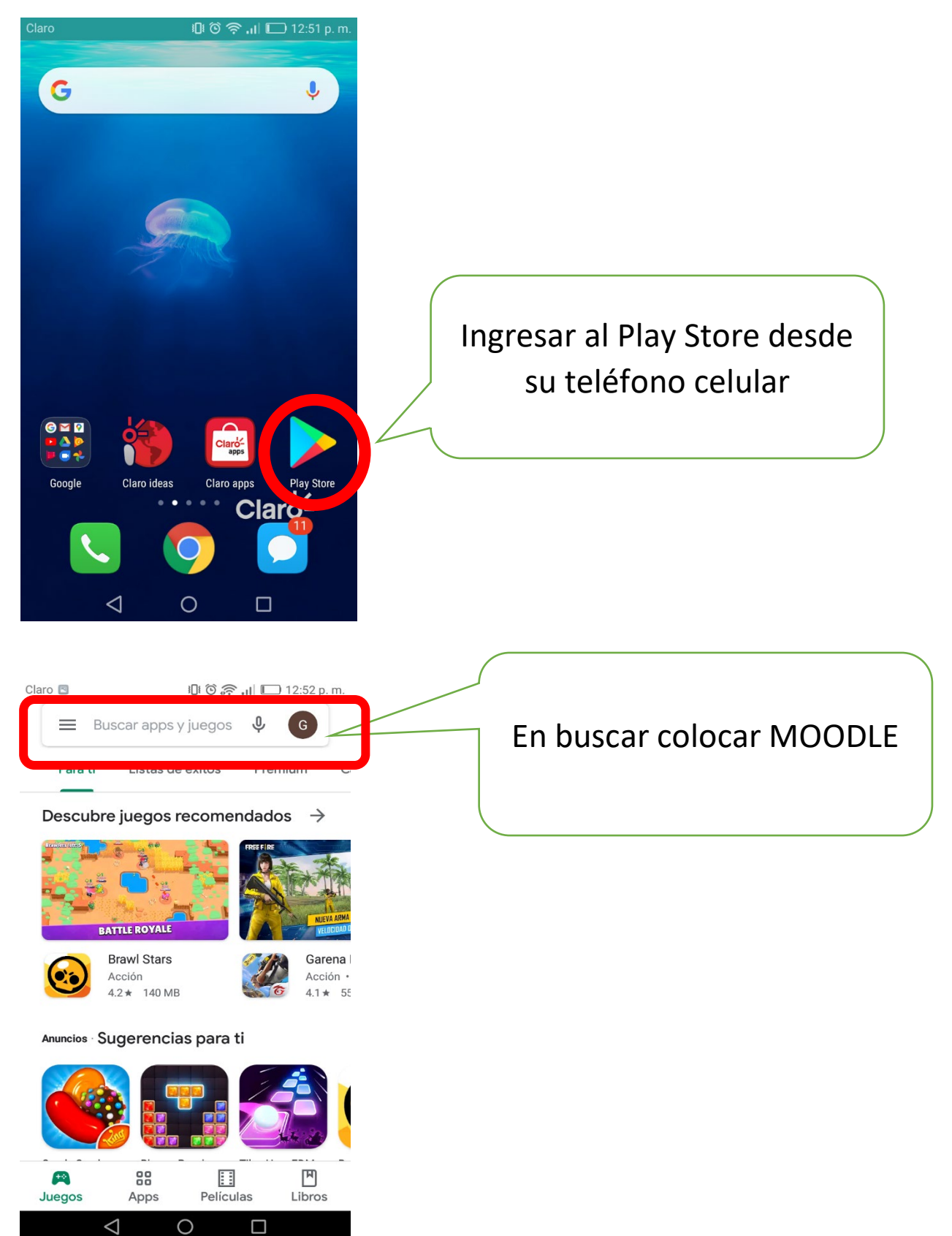

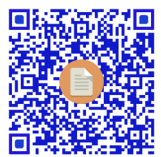

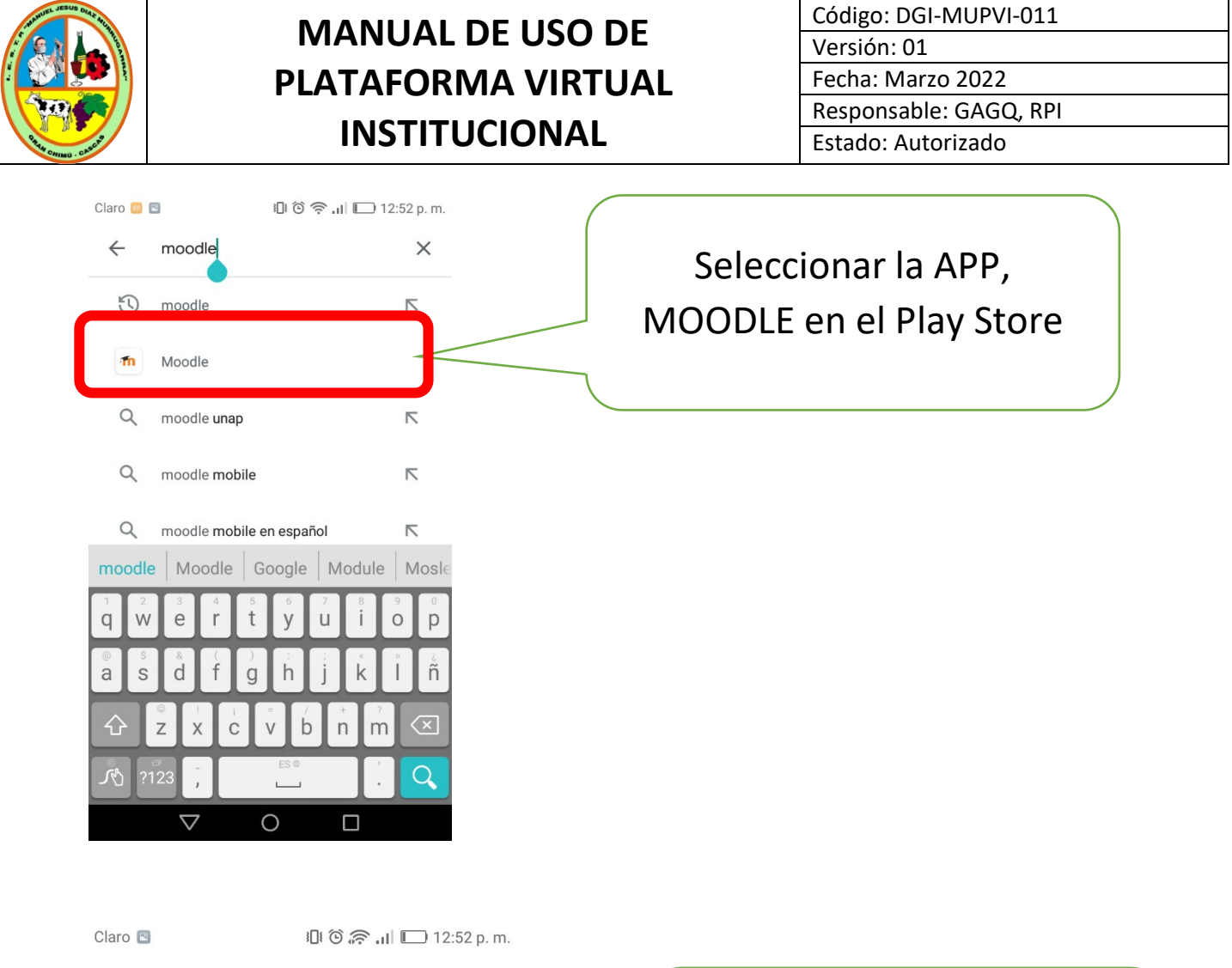

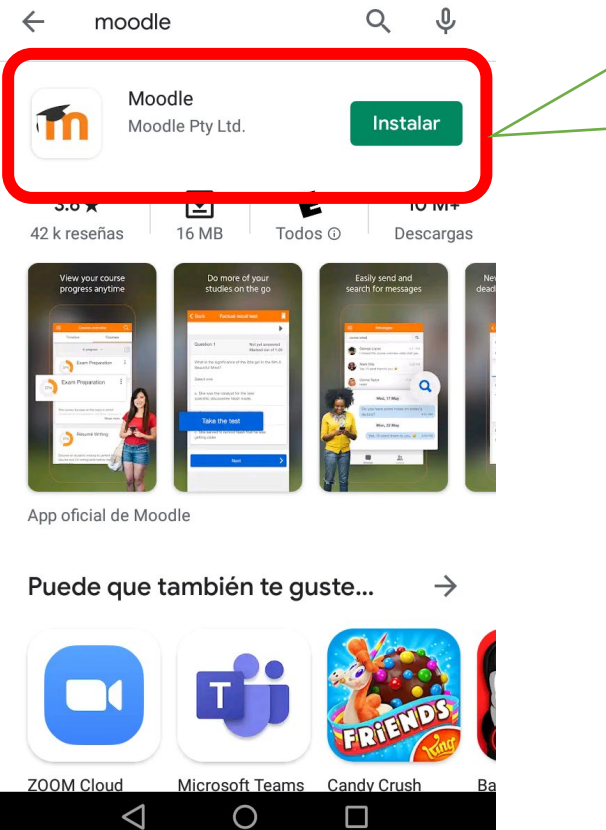

Podrá ver el icono de Moodle y la opción INSTALAR, donde debe hacer ingresar.

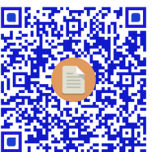

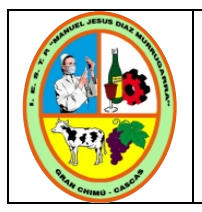

Moodle

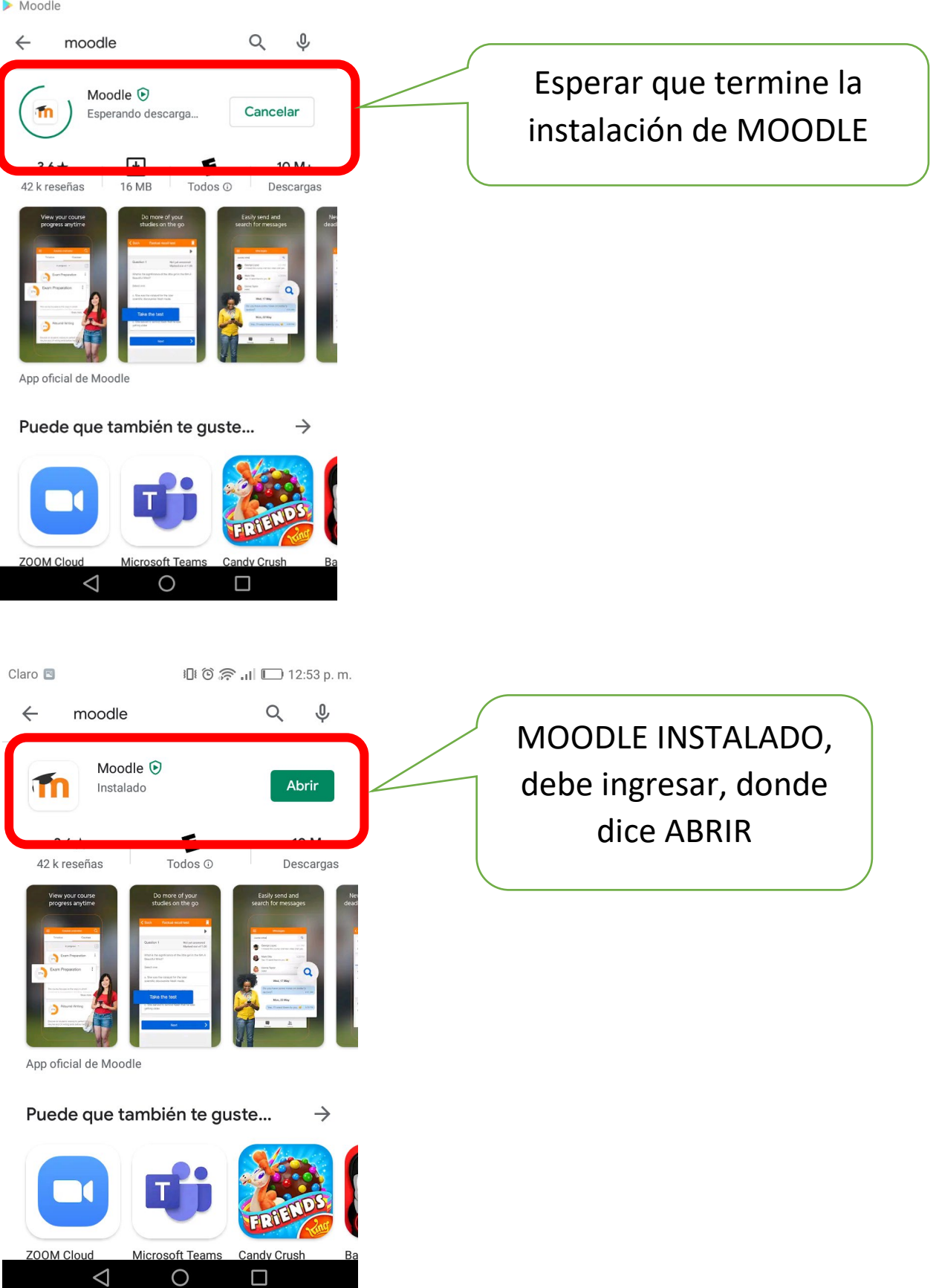

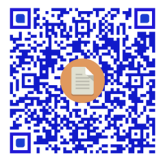

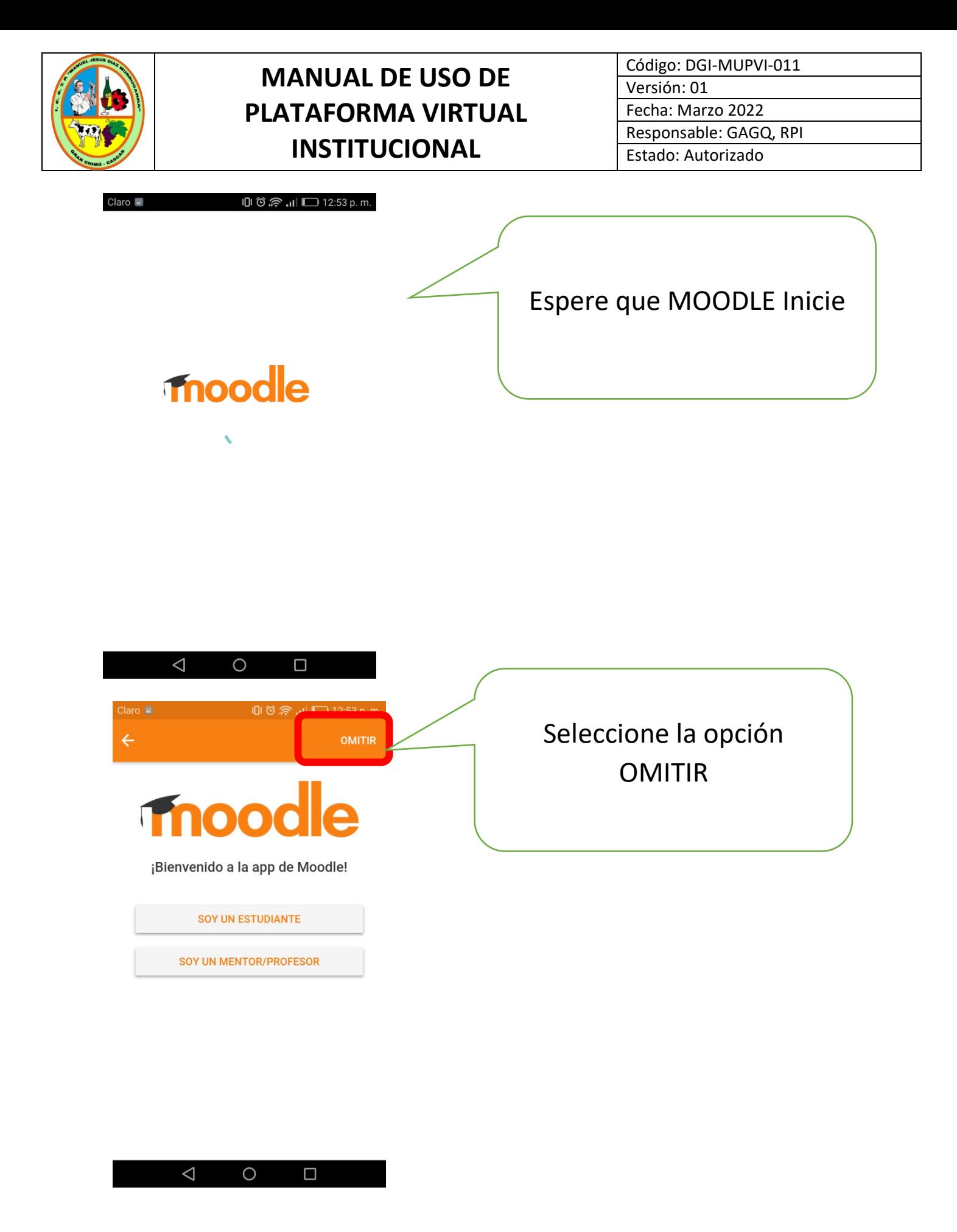

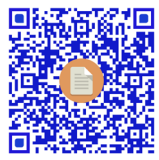

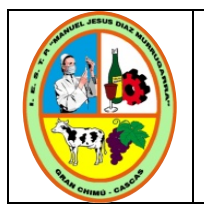

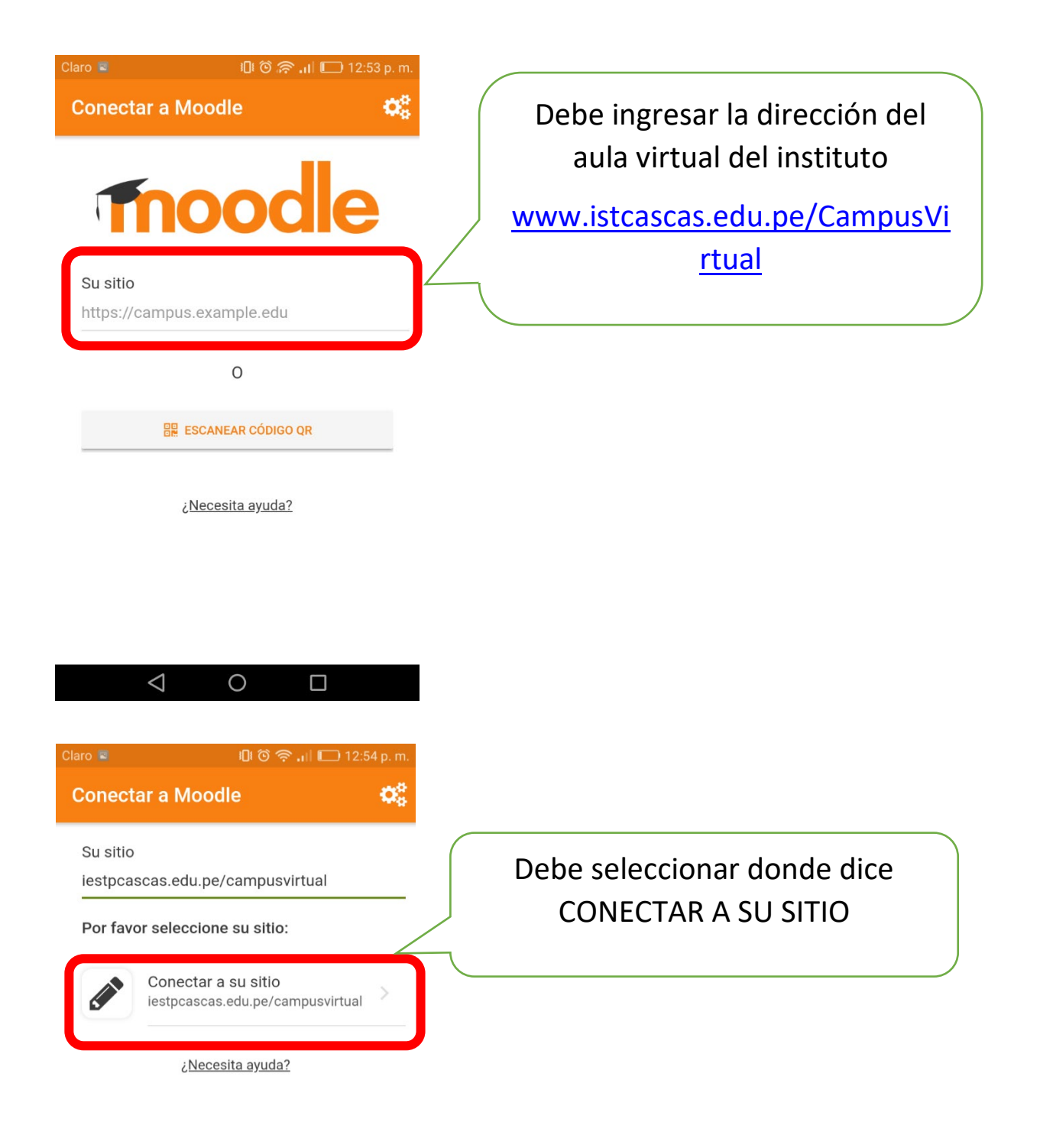

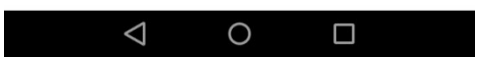

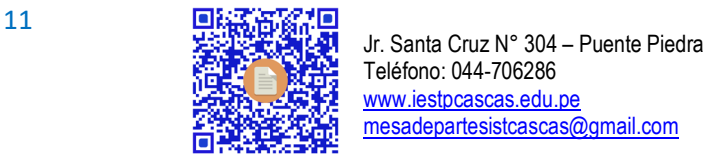

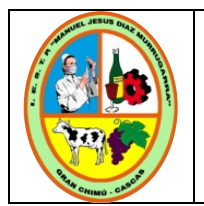

Contraseña

# **MANUAL DE USO DE PLATAFORMA VIRTUAL INSTITUCIONAL**

**Acceder** Debe colocar su usuario y contraseña, que fue proporcionada por su Coordinador Académico **Campus Virtual IESTP "MJDM"** http://www.iestpcascas.edu.pe/campusvirtual Tendrá el formato: Nombre de usuario Usuario: Número de DNI  $\bullet$ Contraseña: Número de DNI ¿Olvidó su nombre de usuario o contraseña?

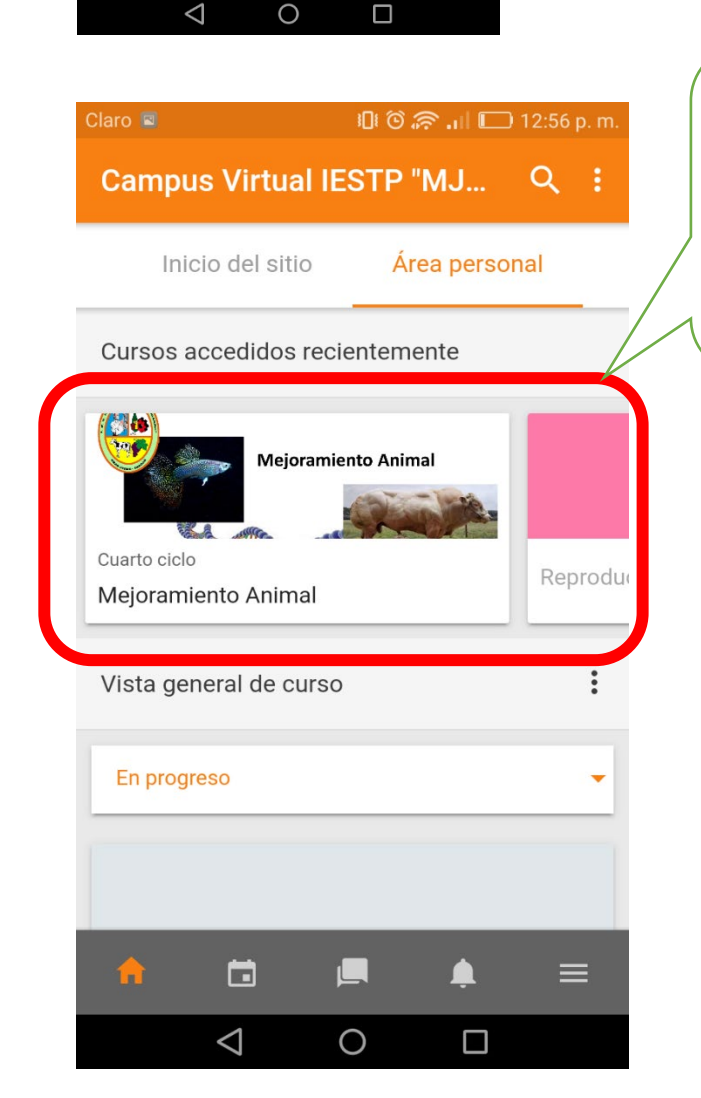

Podrá visualizar los cursos en que está matriculado, puede ingresar a cada uno de ellos para ver las actividades planteadas por cada docente

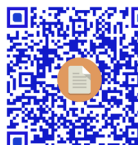

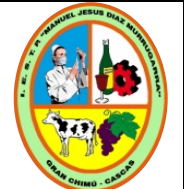

Código: DGI-MUPVI-011 Versión: 01 Fecha: Marzo 2022 Responsable: GAGQ, RPI lo: Autorizado

vera las

ellas puede

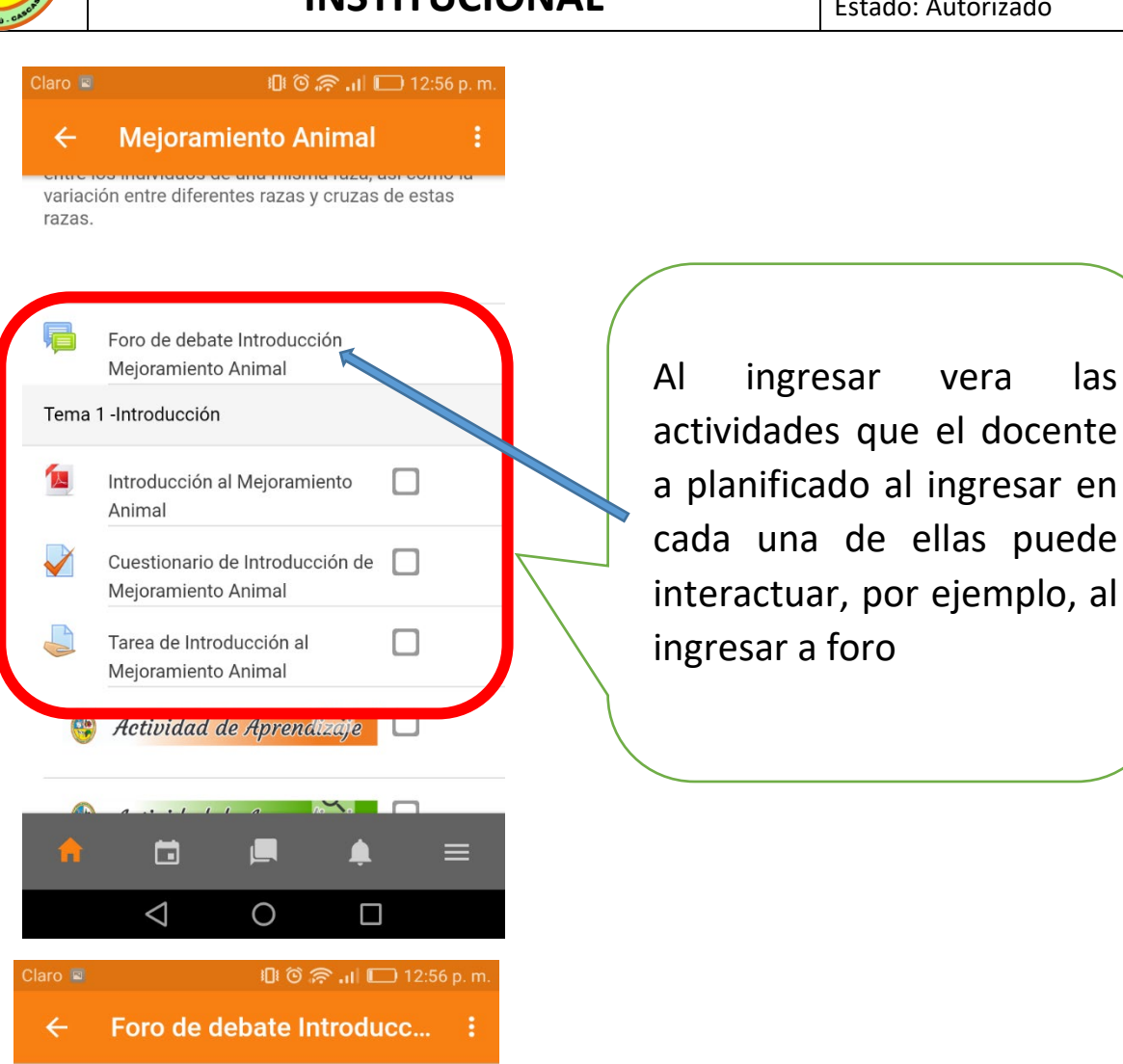

1 discusiones

Avisos y novedades generales

Ordenar por la fecha de creación de la última ...  $\overline{\mathbf{v}}$ 

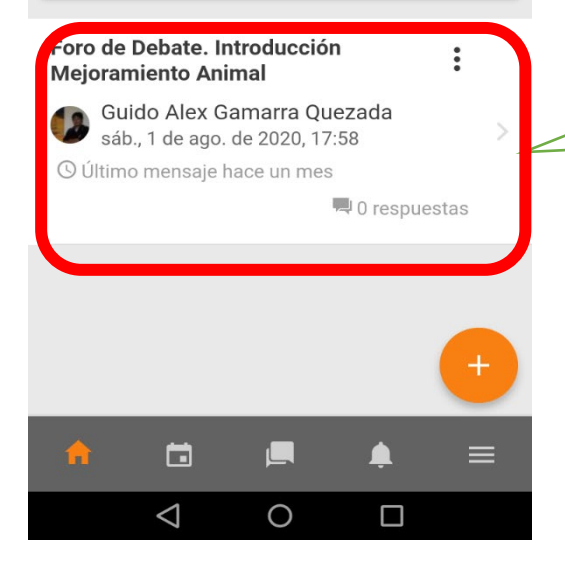

Foro de Debate

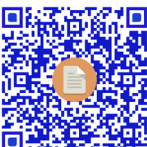

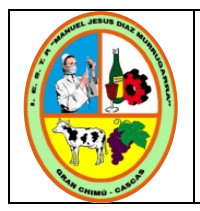

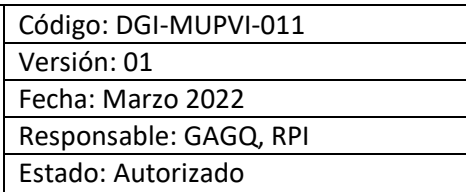

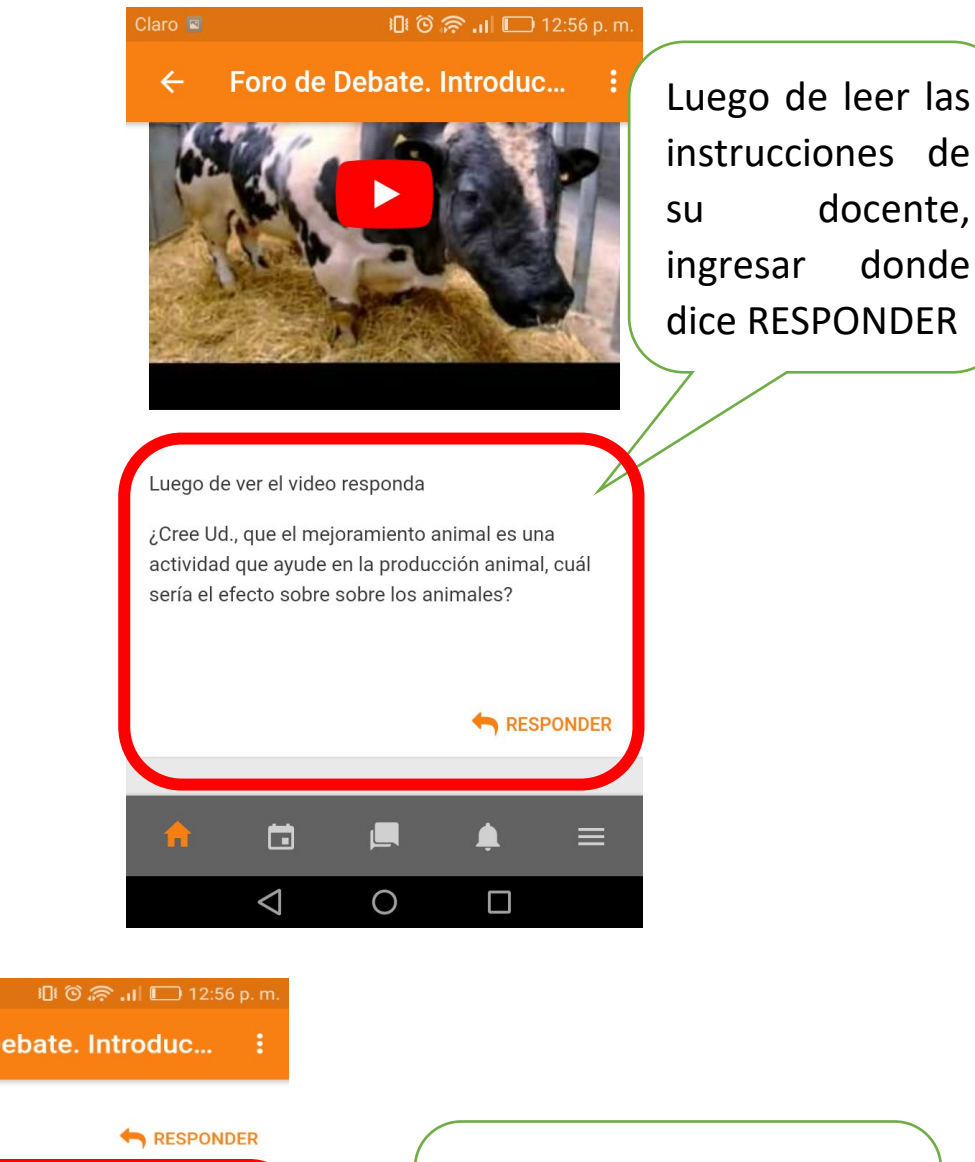

 $Claro =$ Foro de Debate. Introduc...  $\leftarrow$ 

Asunto Re: Foro de Debate. Introducción Mejoramiento

Mensaje

Escribir su respuesta, luego presionar la opción ENVIAR AL FORO

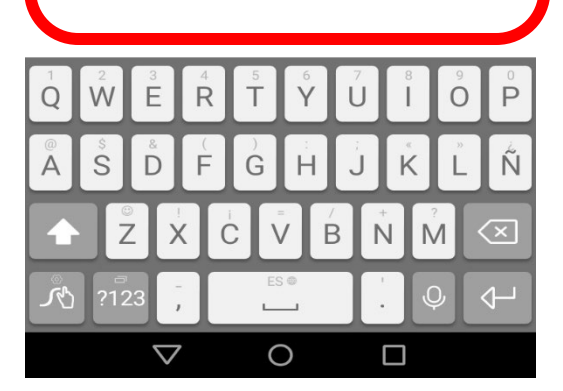

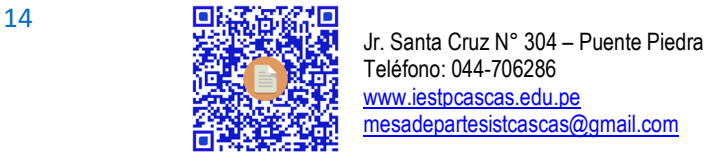

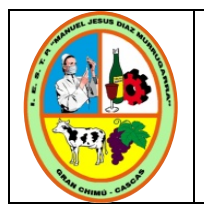

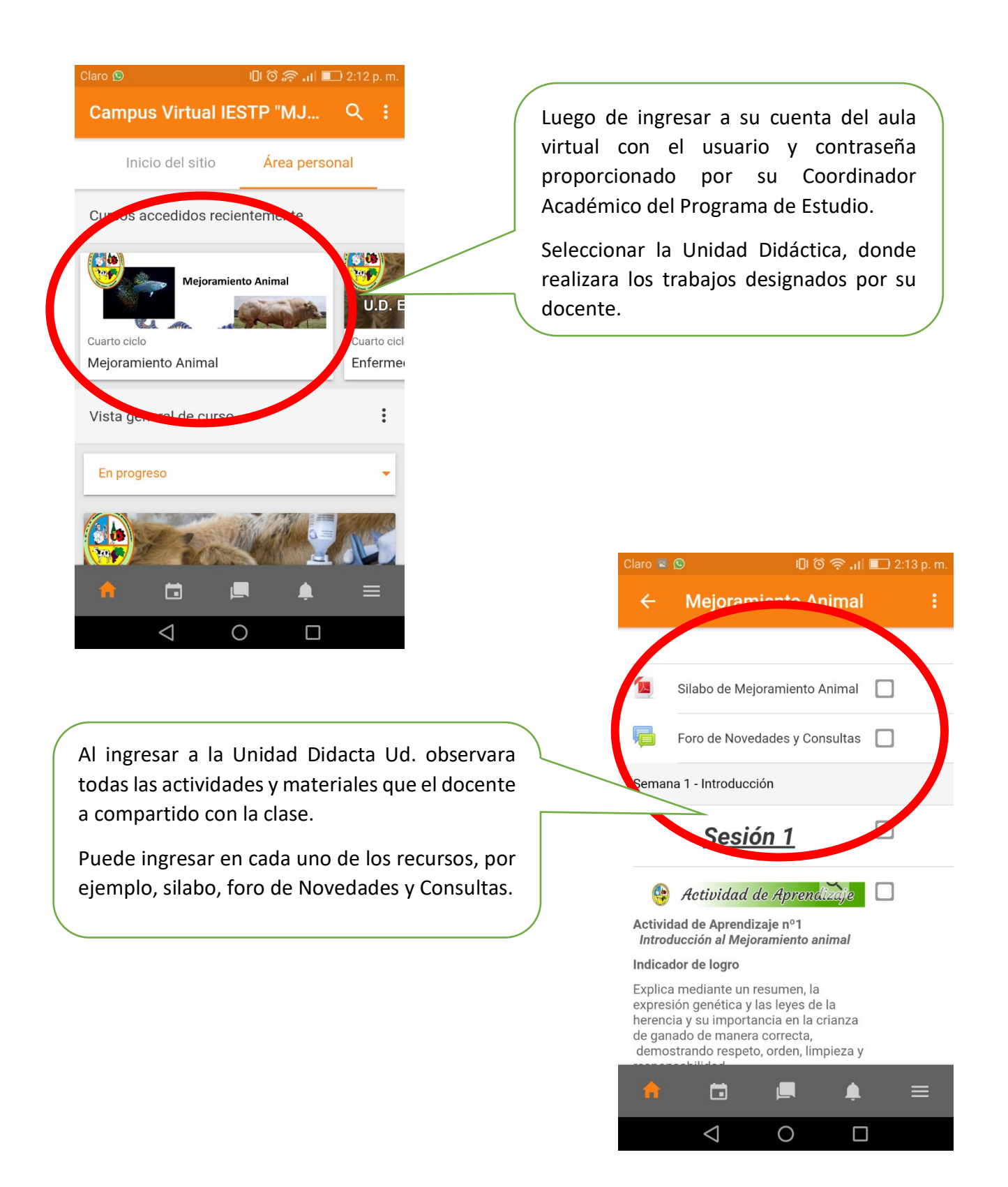

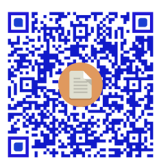

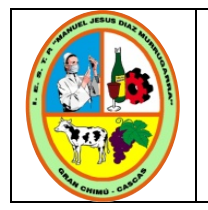

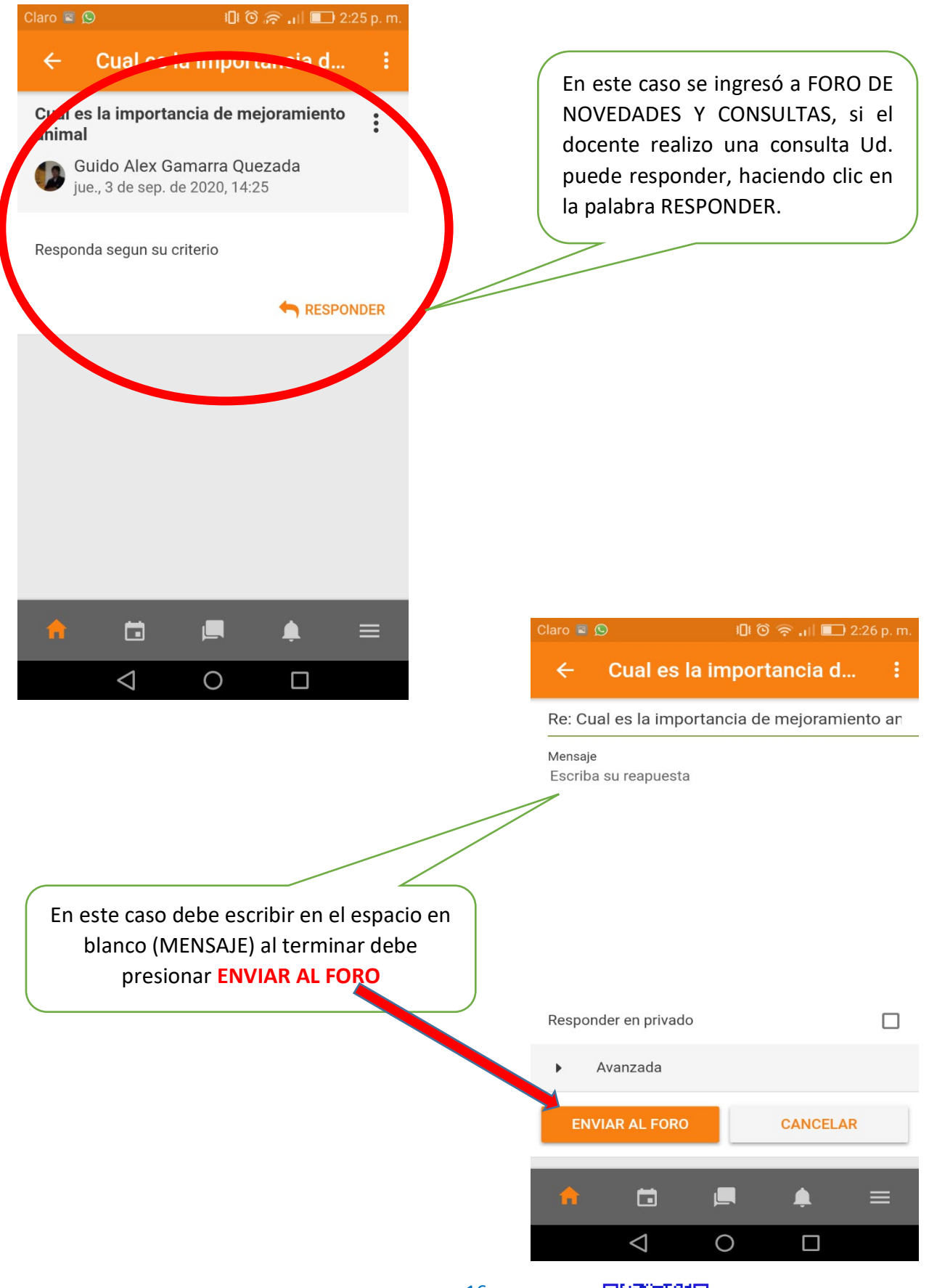

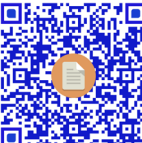

16 JR. Santa Cruz N° 304 – Puente Piedra<br>安全管理 Jr. Santa Cruz N° 304 – Puente Piedra Teléfono: 044-706286 [www.iestpcascas.edu.pe](http://www.iestpcascas.edu.pe/) [mesadepartesistcascas@gmail.com](mailto:mesadepartesistcascas@gmail.com)

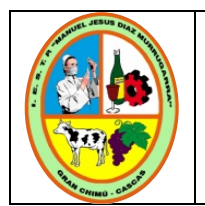

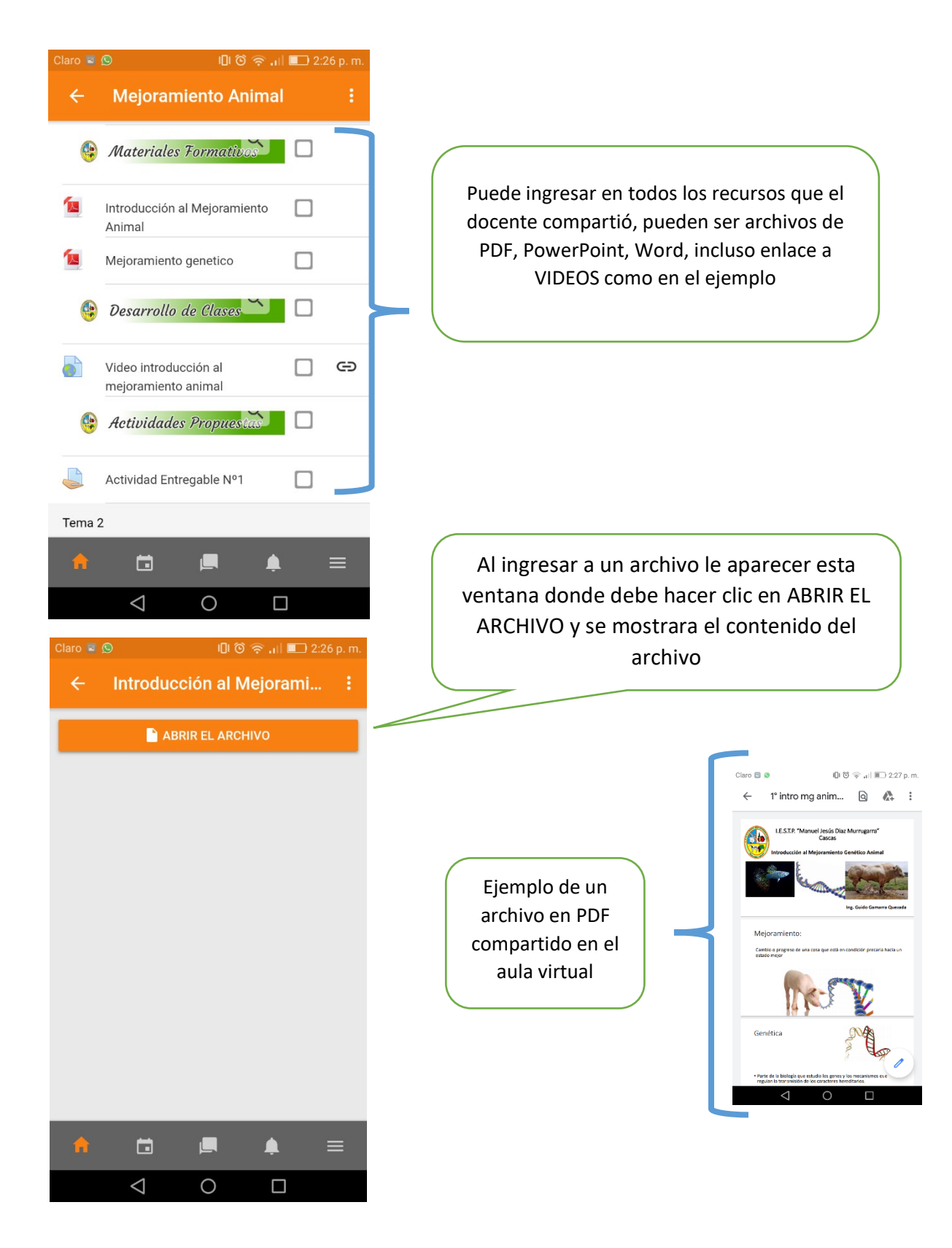

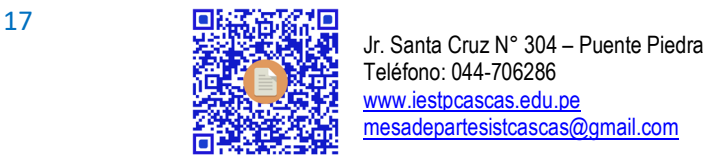

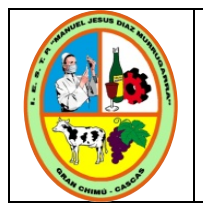

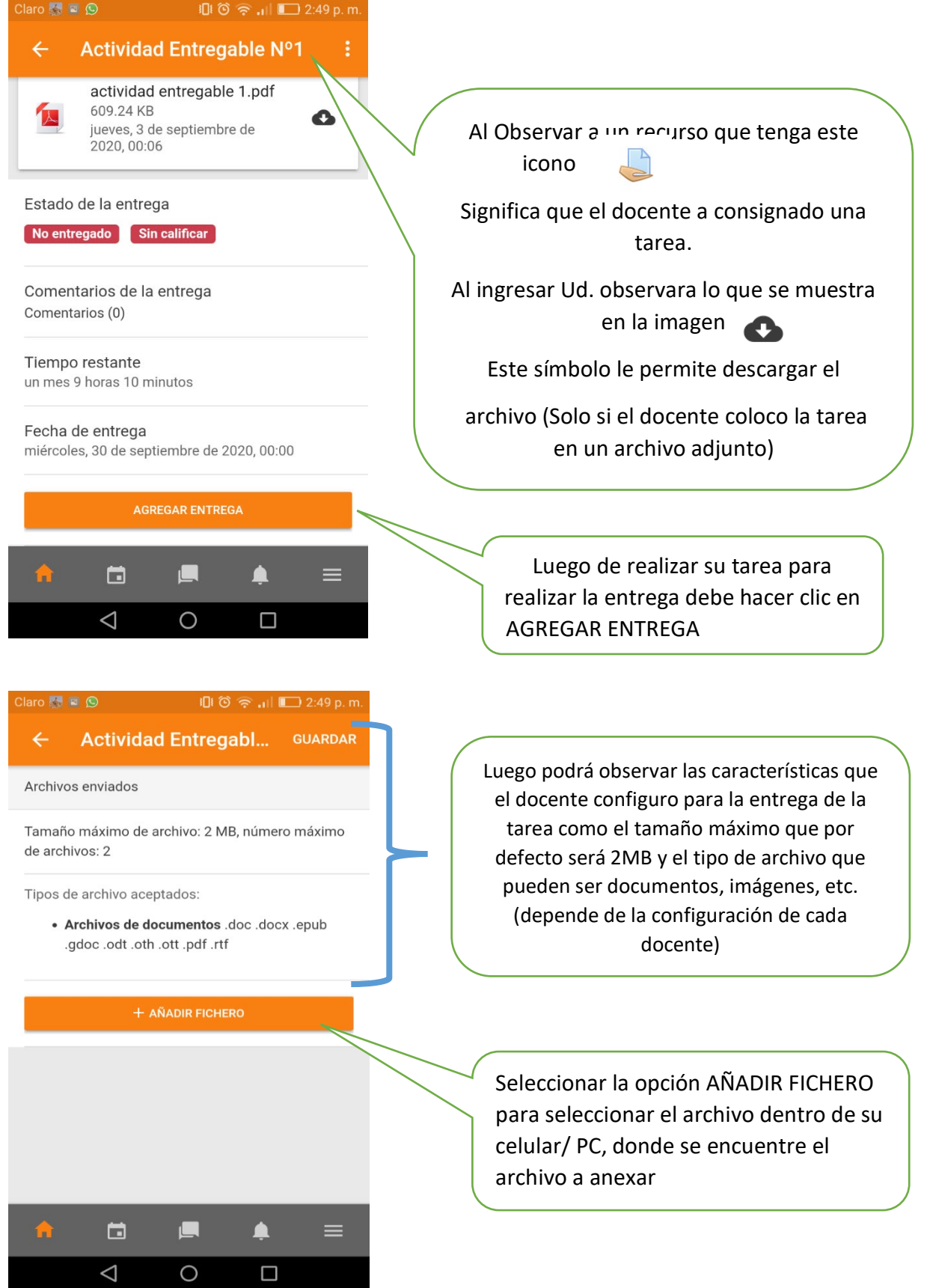

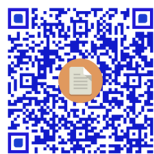

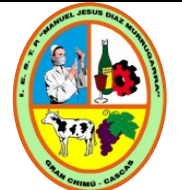

Código: DGI-MUPVI-011 Versión: 01 Fecha: Marzo 2022 Responsable: GAGQ, RPI Estado: Autorizado

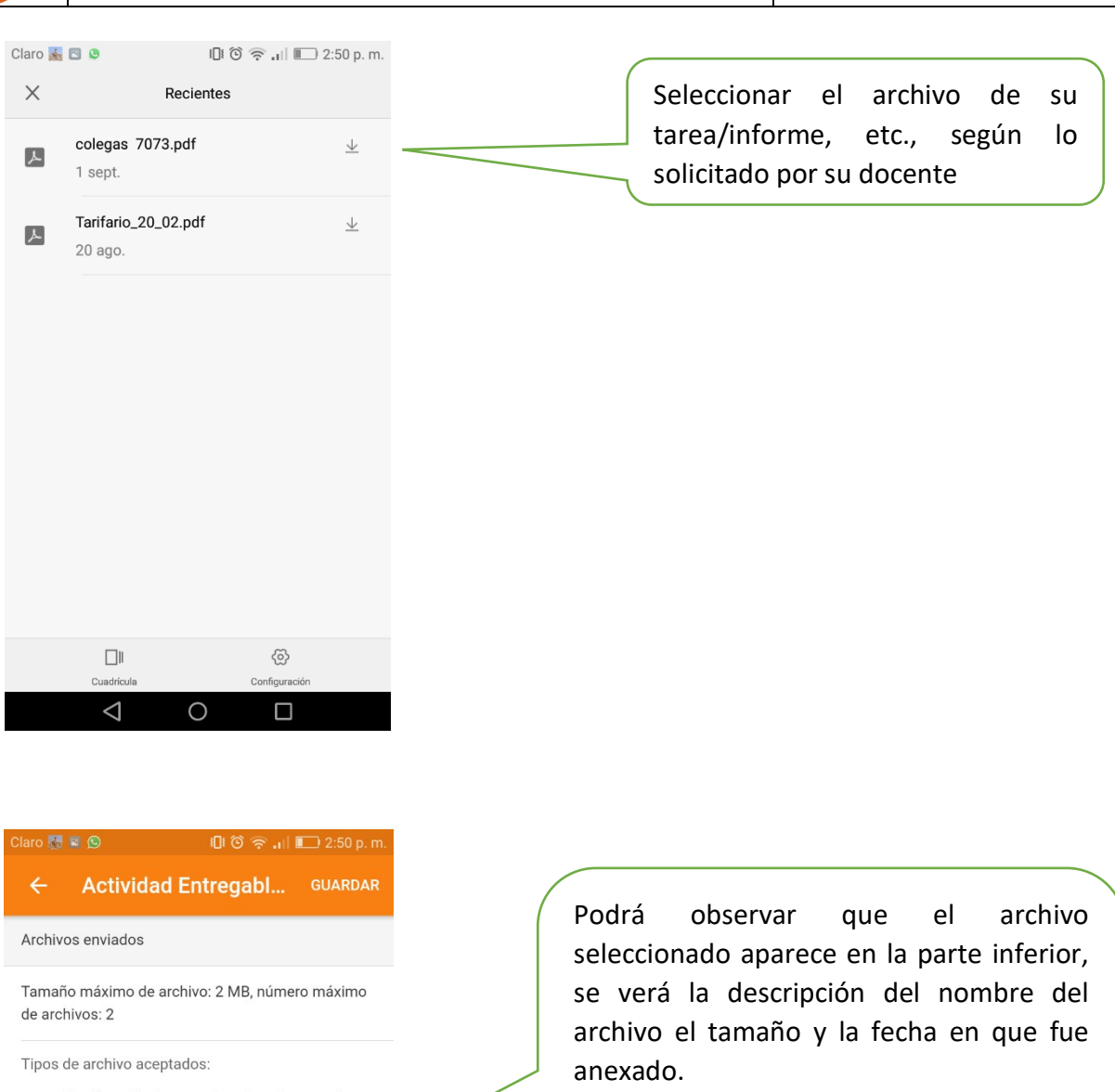

· Archivos de documentos .doc .docx .epub .gdoc .odt .oth .ott .pdf .rtf

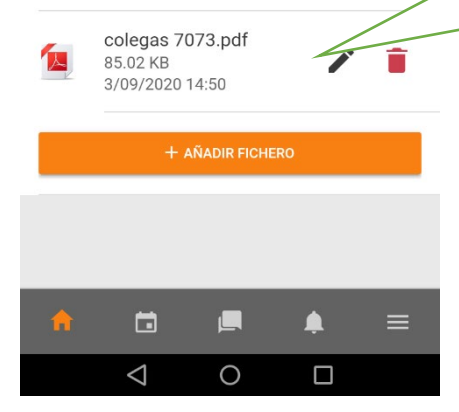

Finalmente hacer clic en GUARDAR en la parte superior.

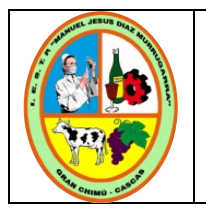

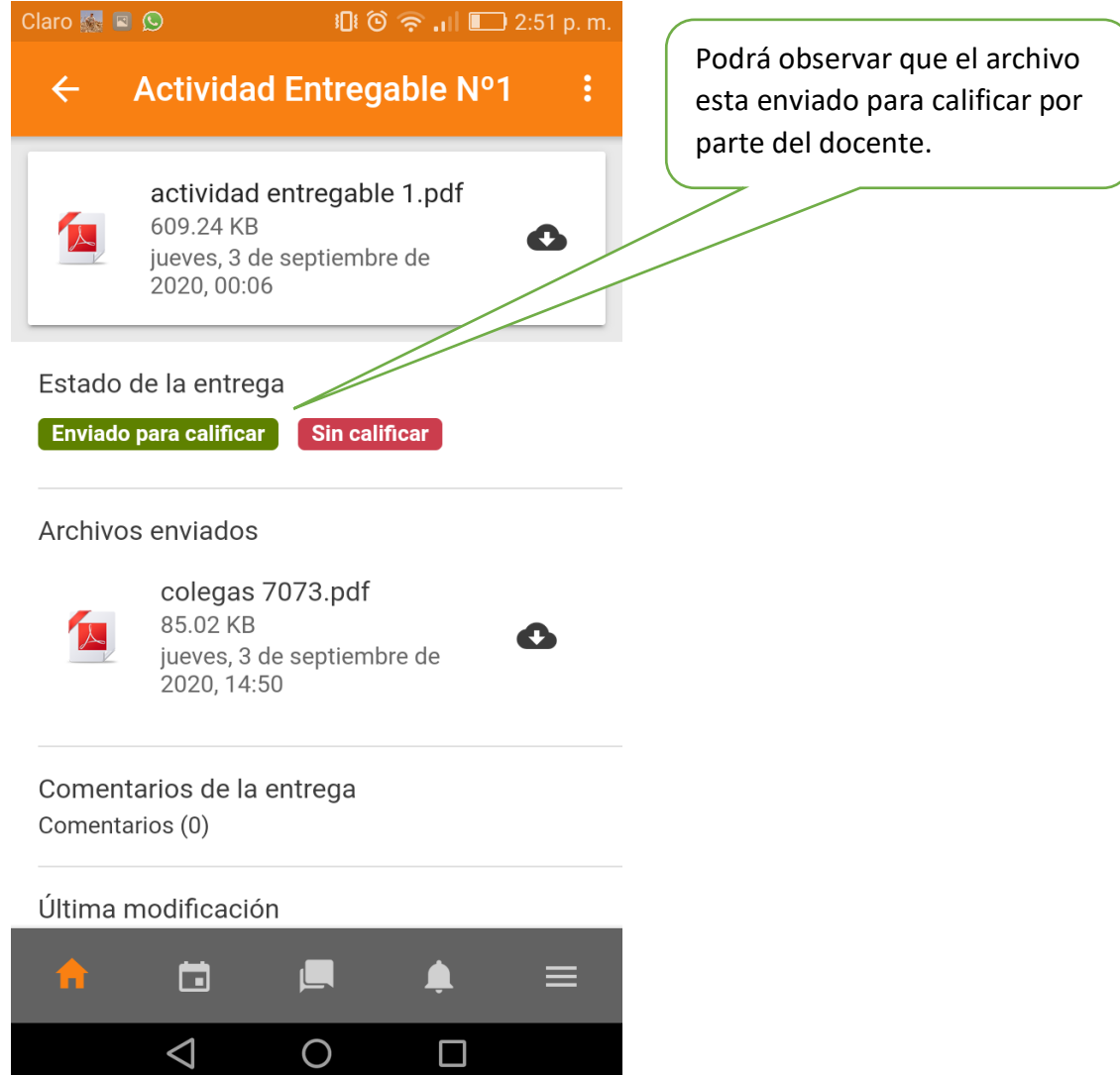

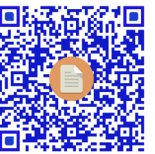

20 JR. Santa Cruz N° 304 – Puente Piedra<br>安全文件 Jr. Santa Cruz N° 304 – Puente Piedra Teléfono: 044-706286 [www.iestpcascas.edu.pe](http://www.iestpcascas.edu.pe/) [mesadepartesistcascas@gmail.com](mailto:mesadepartesistcascas@gmail.com)

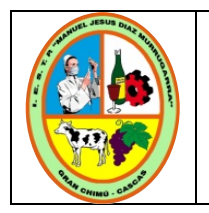

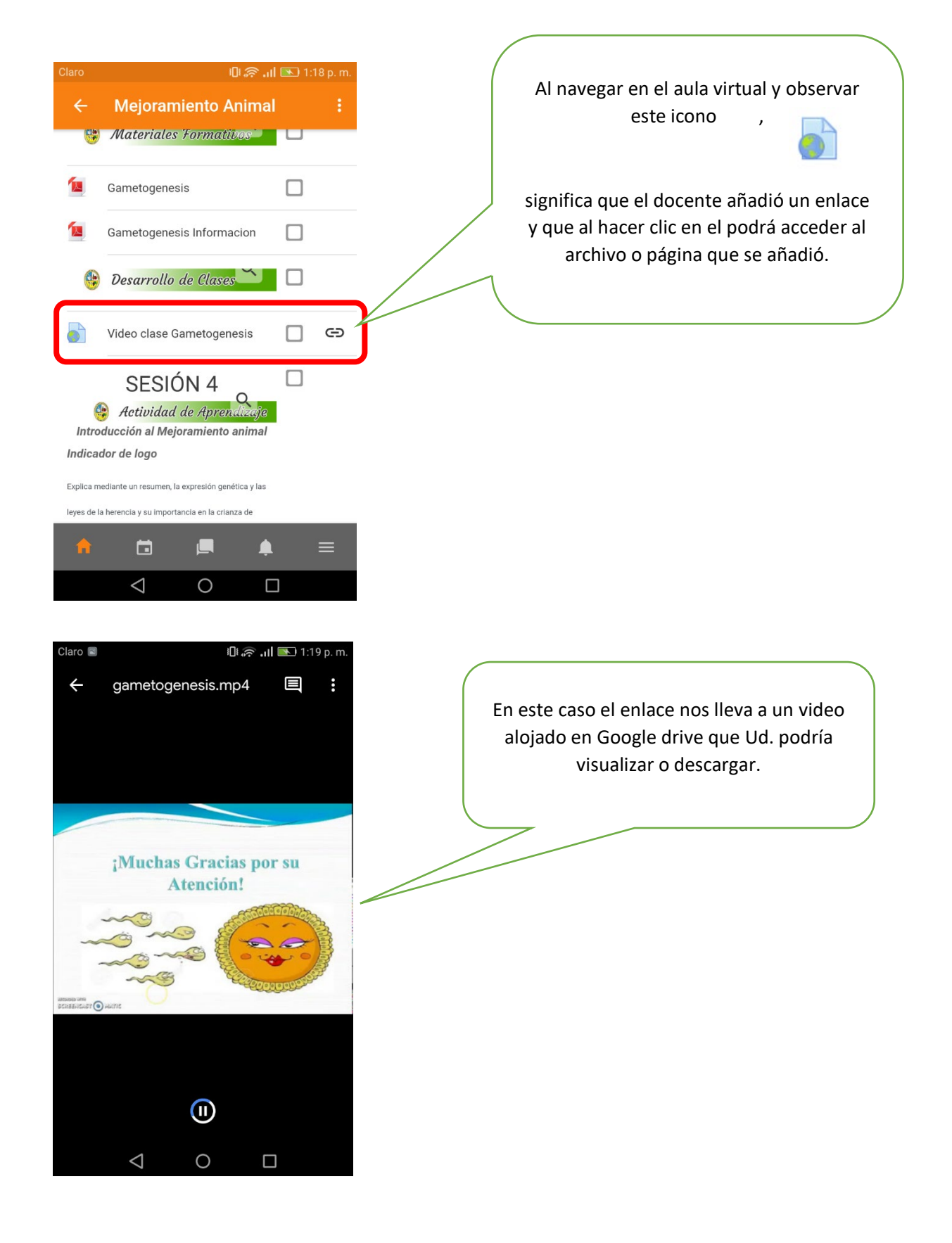

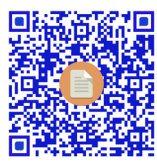

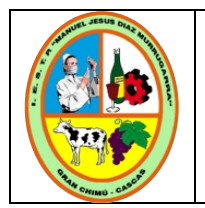

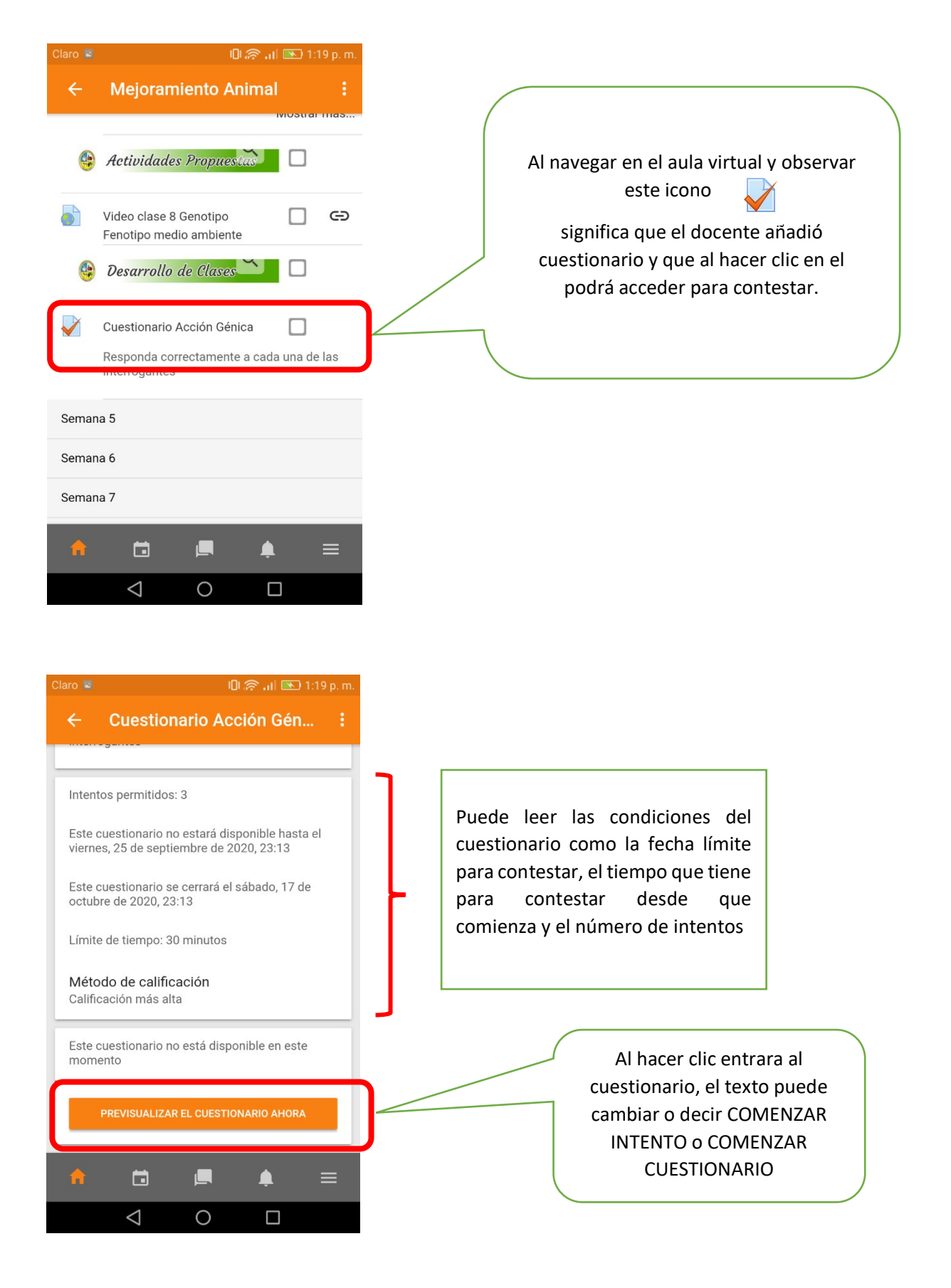

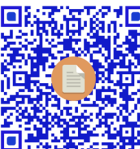

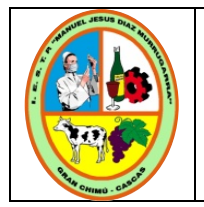

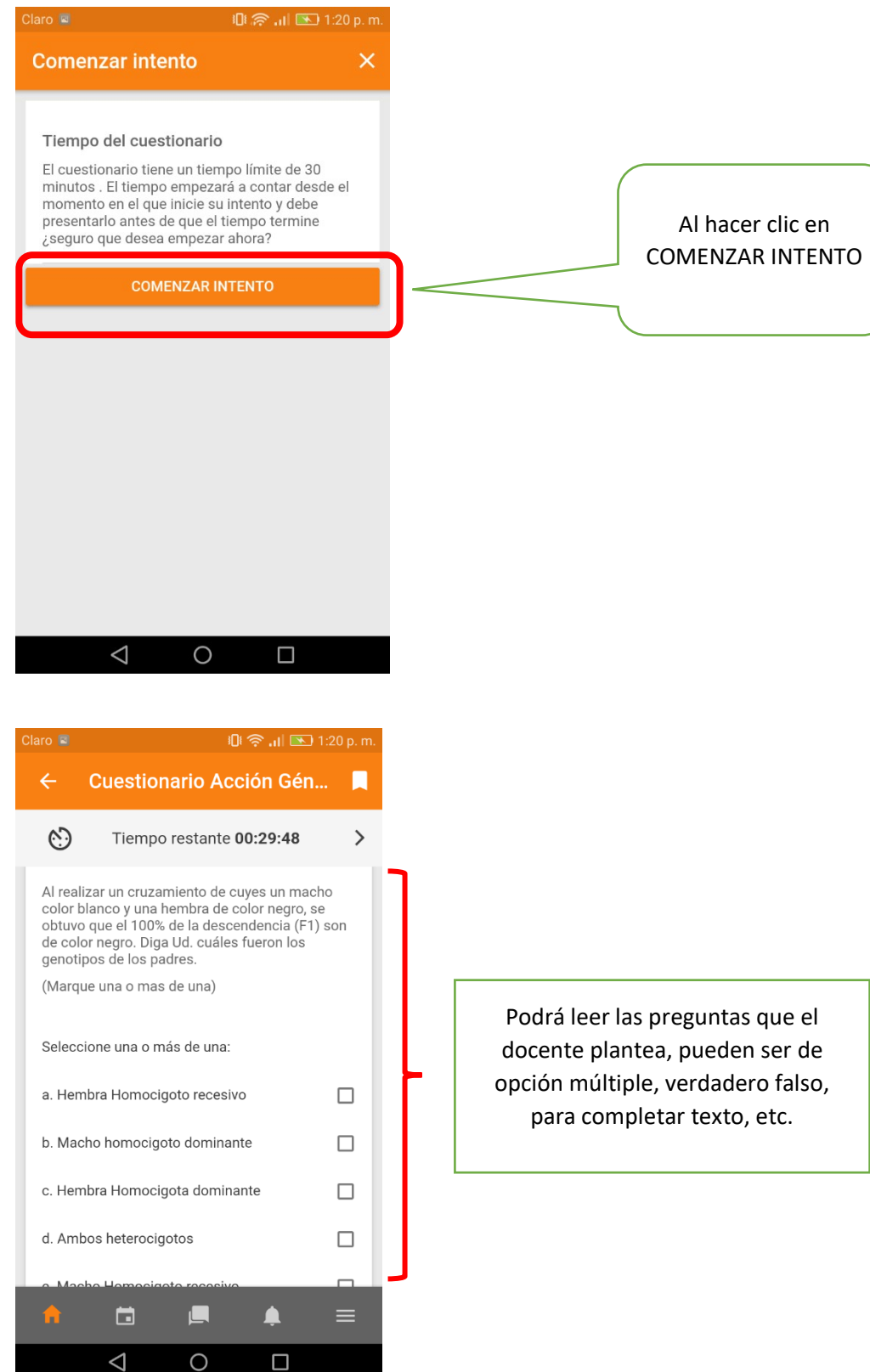

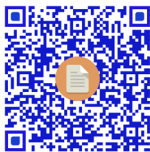

23 JR. Santa Cruz N° 304 – Puente Piedra<br>安全文件 Jr. Santa Cruz N° 304 – Puente Piedra Teléfono: 044-706286 [www.iestpcascas.edu.pe](http://www.iestpcascas.edu.pe/) [mesadepartesistcascas@gmail.com](mailto:mesadepartesistcascas@gmail.com)

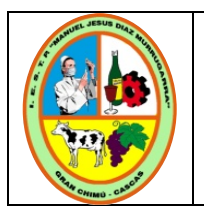

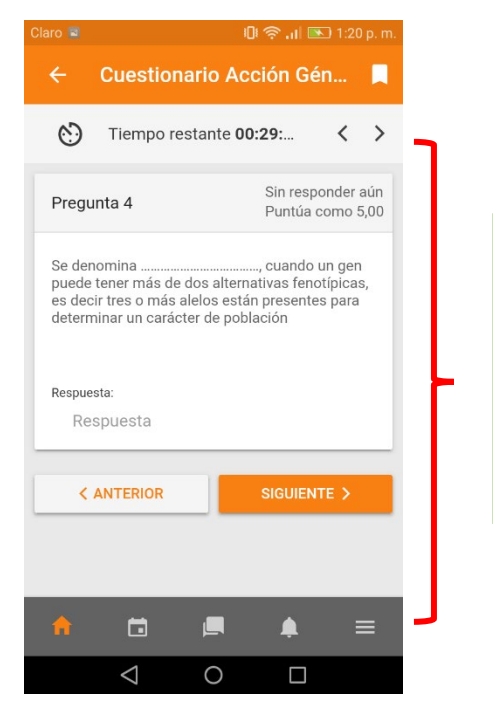

Podrá leer las preguntas que el docente plantea, pueden ser de opción múltiple, verdadero falso, para completar texto, etc.

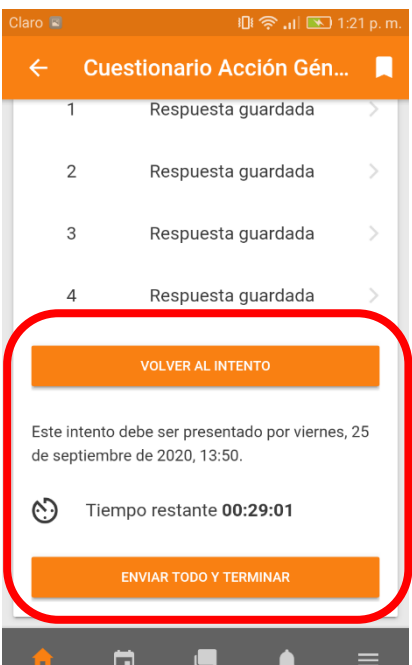

 $\circ$ 

 $\Box$ 

 $\triangle$ 

Luego de responder todas las preguntas podrá ver las opciones de VOLVER AL INTENTO, esto es para rectificar sus respuestas.

Podrá ver EL TIEMPO RESTANTE PARA EL INTENTO

Podrá ver ENVIAR TODO Y TERMINAR, si considera que todas sus respuestas están bien

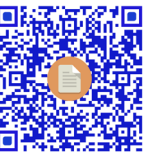

<sup>24</sup> Jr. Santa Cruz N° 304 – Puente Piedra Teléfono: 044-706286 [www.iestpcascas.edu.pe](http://www.iestpcascas.edu.pe/) [mesadepartesistcascas@gmail.com](mailto:mesadepartesistcascas@gmail.com)

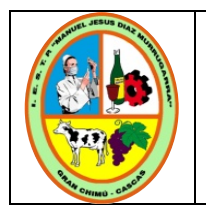

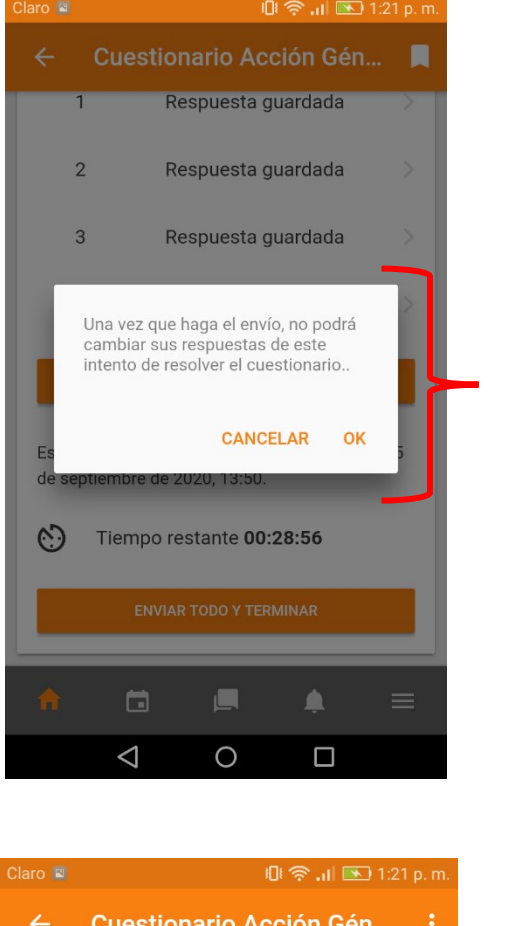

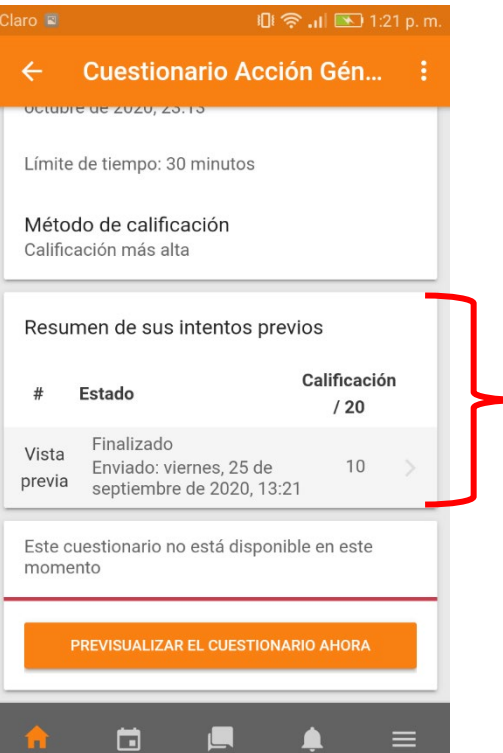

 $\triangle$ 

 $\circ$ 

Luego de hacer clic en ENVIAR TODO Y TERMINAR, le saldrá este aviso, si está seguro de terminar su intento haga clic en OK

> Luego de podrá visualizar su calificación y la fecha y hora de envió.

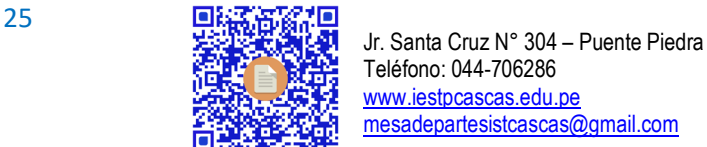

⋿

Ο

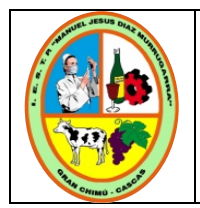

Código: DGI-MUPVI-011 Versión: 01 Fecha: Marzo 2022 Responsable: GAGQ, RPI Estado: Autorizado

**Procedimientos para atender problemas de carácter técnico sobre el funcionamiento de la plataforma virtual, reportados por los usuarios.**

Comunicación con el área de Administrativa del CAMPUS VIRTUAL, mediante;

**Email**: [guidoalex81@gmail.com](mailto:guidoalex81@gmail.com)

**Teléfono y WhatsApp**: 949370434

**Administrador:** Ing. Guido Gamarra Quezada

# **Anexos:**

- 1. Gamarra, G. (2022). Manual para Acceso al Aula Virtual Moodle. Disponible en: [https://drive.google.com/file/d/1QLui4YUAcoNPK-](https://drive.google.com/file/d/1QLui4YUAcoNPK-1jucQ1TfLWcJ0kZDKo/view?usp=sharing)[1jucQ1TfLWcJ0kZDKo/view?usp=sharing](https://drive.google.com/file/d/1QLui4YUAcoNPK-1jucQ1TfLWcJ0kZDKo/view?usp=sharing)
- 2. Gamarra, G. (2022). Manual para Acceso a Foros, Recursos y Envío de Tareas al Aula Virtual en Moodle. Disponible en: [https://drive.google.com/file/d/11bXVV3aA0OmtXb63a2APnriEV\\_NVXITh/view?u](https://drive.google.com/file/d/11bXVV3aA0OmtXb63a2APnriEV_NVXITh/view?usp=sharing) [sp=sharing](https://drive.google.com/file/d/11bXVV3aA0OmtXb63a2APnriEV_NVXITh/view?usp=sharing)

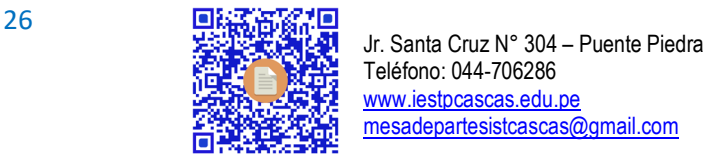